# **Zebra Communication Central**

Version 1.0.23404

Workcloud Communication

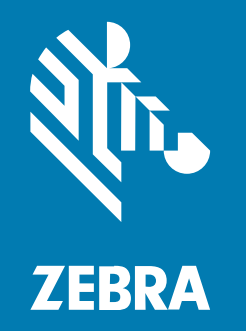

# **Installation and Configuration**

#### 2024/02/20

ZEBRA and the stylized Zebra head are trademarks of Zebra Technologies Corporation, registered in many jurisdictions worldwide. All other trademarks are the property of their respective owners. ©2023 Zebra Technologies Corporation and/or its affiliates. All rights reserved.

Information in this document is subject to change without notice. The software described in this document is furnished under a license agreement or nondisclosure agreement. The software may be used or copied only in accordance with the terms of those agreements.

For further information regarding legal and proprietary statements, please go to:

SOFTWARE: [zebra.com/linkoslegal.](http://www.zebra.com/linkoslegal) COPYRIGHTS: [zebra.com/copyright.](http://www.zebra.com/copyright) PATENTS: [ip.zebra.com.](http://ip.zebra.com/) WARRANTY: [zebra.com/warranty.](http://www.zebra.com/warranty) END USER LICENSE AGREEMENT: [zebra.com/eula.](http://www.zebra.com/eula)

# **Terms of Use**

## **Proprietary Statement**

This manual contains proprietary information of Zebra Technologies Corporation and its subsidiaries ("Zebra Technologies"). It is intended solely for the information and use of parties operating and maintaining the equipment described herein. Such proprietary information may not be used, reproduced, or disclosed to any other parties for any other purpose without the express, written permission of Zebra Technologies.

#### **Product Improvements**

Continuous improvement of products is a policy of Zebra Technologies. All specifications and designs are subject to change without notice.

## **Liability Disclaimer**

Zebra Technologies takes steps to ensure that its published Engineering specifications and manuals are correct; however, errors do occur. Zebra Technologies reserves the right to correct any such errors and disclaims liability resulting therefrom.

## **Limitation of Liability**

In no event shall Zebra Technologies or anyone else involved in the creation, production, or delivery of the accompanying product (including hardware and software) be liable for any damages whatsoever (including, without limitation, consequential damages including loss of business profits, business interruption, or loss of business information) arising out of the use of, the results of use of, or inability to use such product, even if Zebra Technologies has been advised of the possibility of such damages. Some jurisdictions do not allow the exclusion or limitation of incidental or consequential damages, so the above limitation or exclusion may not apply to you.

# **About Zebra Communication Central**

Zebra Communication Central supports the PTT button functions of Bluetooth headsets for Workcloud Communication PTT Pro for Android and Workcloud Communication Enterprise Voice. Zebra Communication Central is a separate APK that must be installed on Zebra and third-party devices that use a Bluetooth headset with a PTT button.

Zebra Communication Central requires PTT Pro for Android 3.3.10199 or later and Voice 9.0.22309 or later.

<span id="page-2-0"></span>Zebra Communication Central supports the following headsets:

- BluSkye Bluetooth RSM
- BlueParrott B650-XT
- BlueParrott S650-XT
- JABRA Perform 45
- JABRA C300-XT
- JABRA C400-XT
- JABRA B350-XT
- JABRA B450-XT
- JABRA B550-XT
- JABRA M300-XT

# **Install Zebra Communication Central**

Installation of the Zebra Communication Central app can be accomplished in multiple ways, and the enterprise should choose the preferred method for its mode of operation.

#### **Table 1** Installation Methods

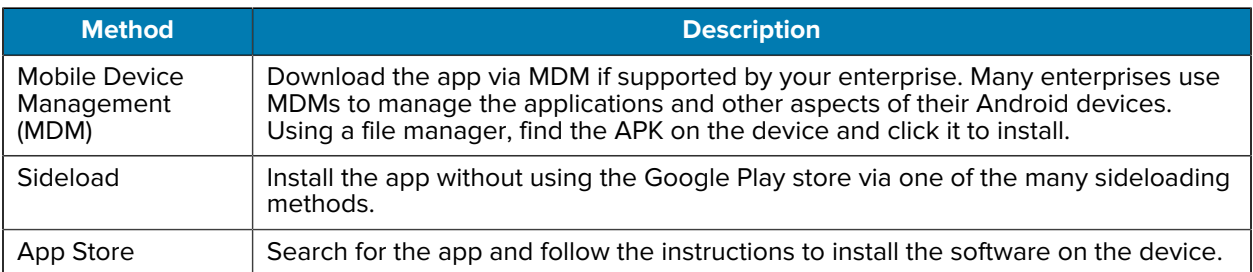

MDM and sideloading are well-known techniques already in widespread use that vary between devices and MDM platforms and are not described in this document.

#### **System Requirements**

The system requirements for Zebra Communication Central include the following:

• Android versions 10, 11, 12, and 13.

- Accept all permission requests to enable Zebra Communication Central to receive Bluetooth button events.
	- Location Permission (all Android versions)
	- Bluetooth Scan Permission (Android 12 and later)
	- Push Notification Permission (Android 13 and later)

Tap the: to open the Zebra Communication Central **About** screen and verify the version.

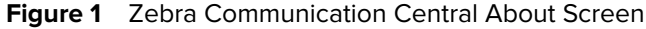

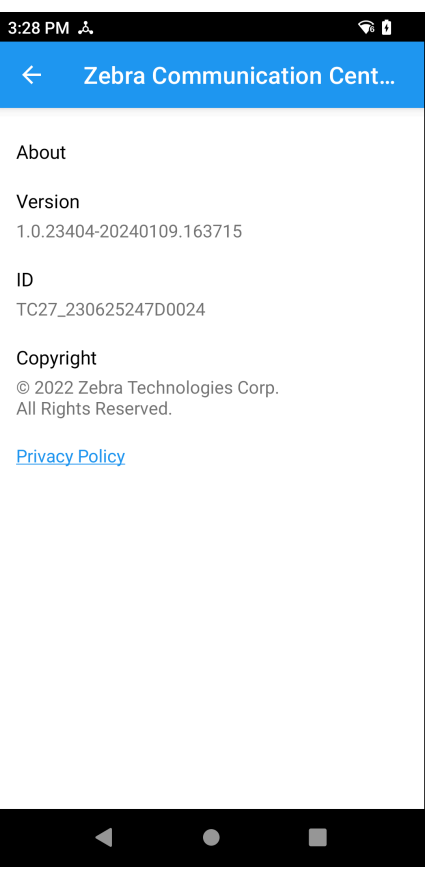

# **Enabling Zebra Communication Central with Workcloud Communication Enterprise Voice**

The Zebra Communication Central app automatically connects to Voice when it is installed with all of the necessary permissions.

TheVoice **About** screen displays the Zebra Communication Central status.

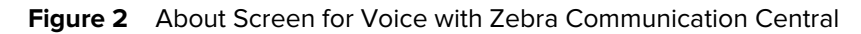

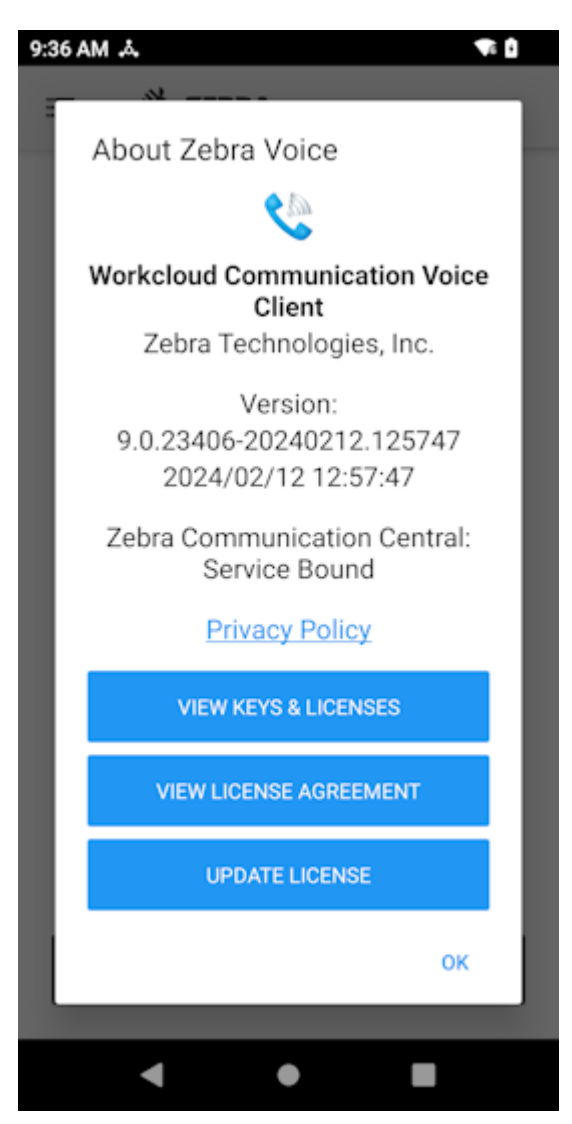

Workcloud Communication Enterprise Voice receives the Bluetooth events onTap, onDoubleTap, and onLongPress. Refer to [PTT Button Behavior for Voice](#page-10-0) for more information.

# **Enabling Zebra Communication Central with Workcloud Communication PTT Pro**

PTT Pro for Android requires a configuration change to enable Zebra Communication Central. You can configure PTT Pro for Android through the app settings or use the JSON configuration file. Refer to the Workcloud Communication PTT Pro for Android Configuration Guide for information regarding the headsetType JSON parameter.

You can enable Zebra Communication Central in the Settings for the PTT Pro app. Zebra Communication Central must be installed.

- **1.** Tap the Navigation Drawer  $\equiv$  and select Settings.
- **2.** Tap **Headset Sound Profile**.
- **3.** Tap **Headset Type**.

**4.** Select **Zebra Communication Central**.

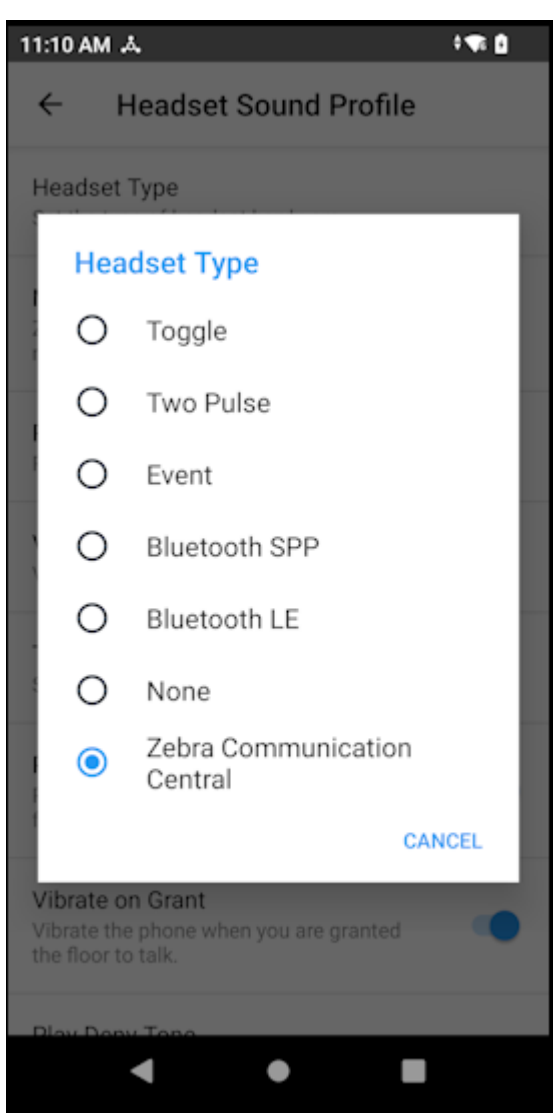

**5.** Check the **About** screen to confirm that PTT Pro for Android uses Zebra Communication Central.

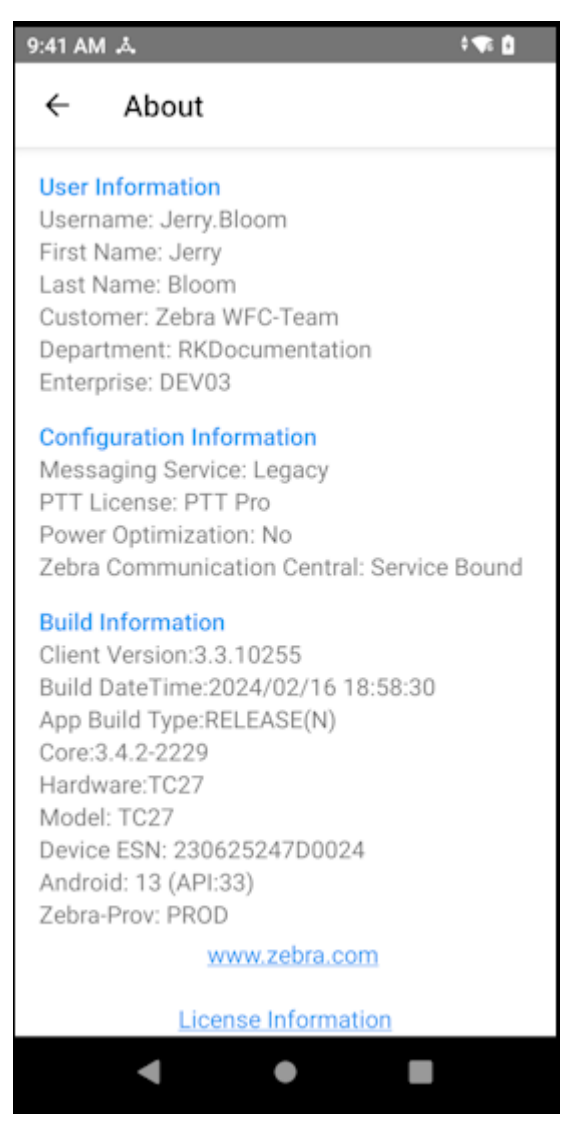

PTT Pro for Android receives the PTT Bluetooth events onTap, onDoubleTap, and onLongPress. Refer to [PTT Button Behavior for PTT Pro for Android](#page-11-0) for information about PTT button events.

# **Configure Zebra Communication Central**

You do not need to configure Zebra Communication Central to use the [supported headsets](#page-2-0) listed in this document. If Zebra Communication Central does not recognize a Bluetooth headset with a PTT button, you can configure the app with the new headset. New configurations are added to the default configuration.

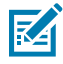

**NOTE:** Bluetooth headsets with SPP profile support can only be configured to detect PTT button press and release events.

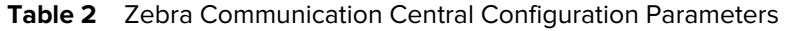

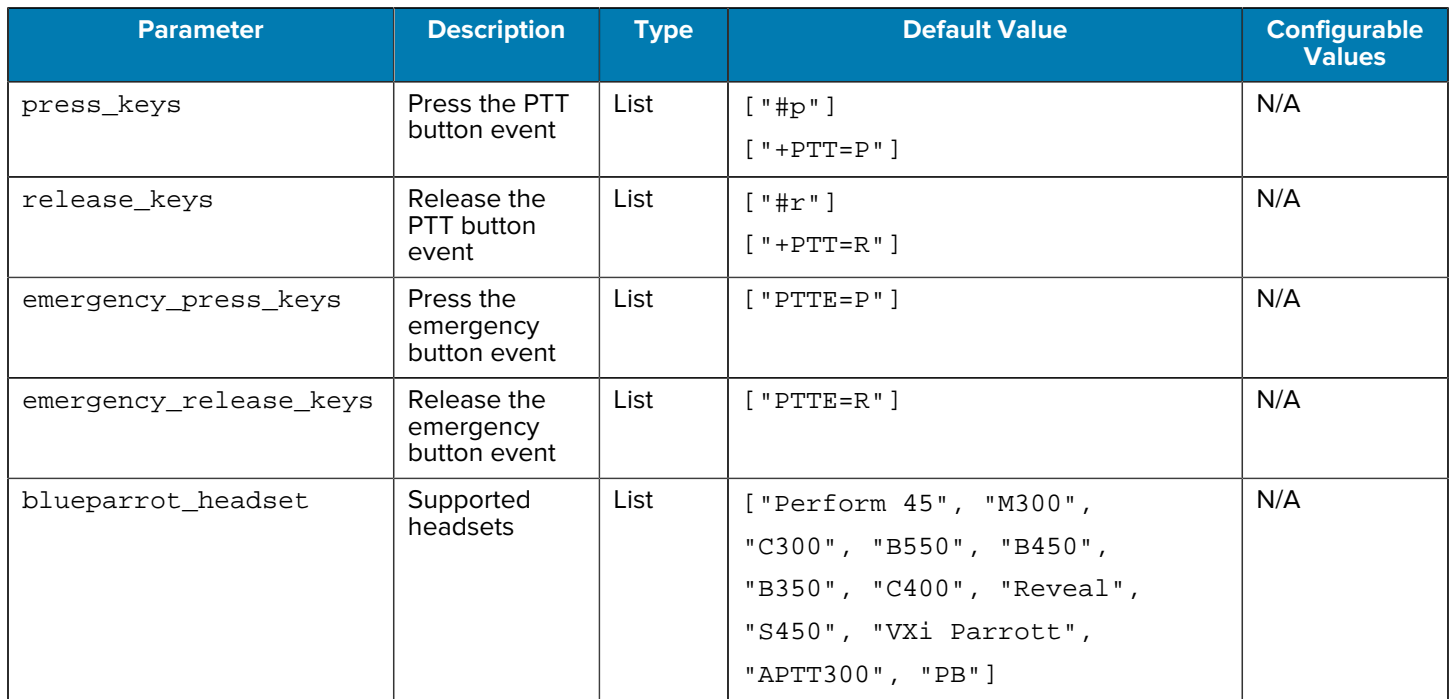

# **Adding a Headset to Zebra Communication Central**

If necessary, you can add support for a headset to Zebra Communication Central. Create a token with the headset configuration using Workcloud Communication Provisioning Manager version 3.0.20306 or later. Use the device to scan the token or enter the token manually. Refer to the Workcloud Communication Provisioning Manager Customer Administrator Guide for information about using Provisioning Manager to configure devices.

A new token replaces any previous token but does not affect the default configuration.

**1.** Tap Zebra Communication Central on the device to display the app.

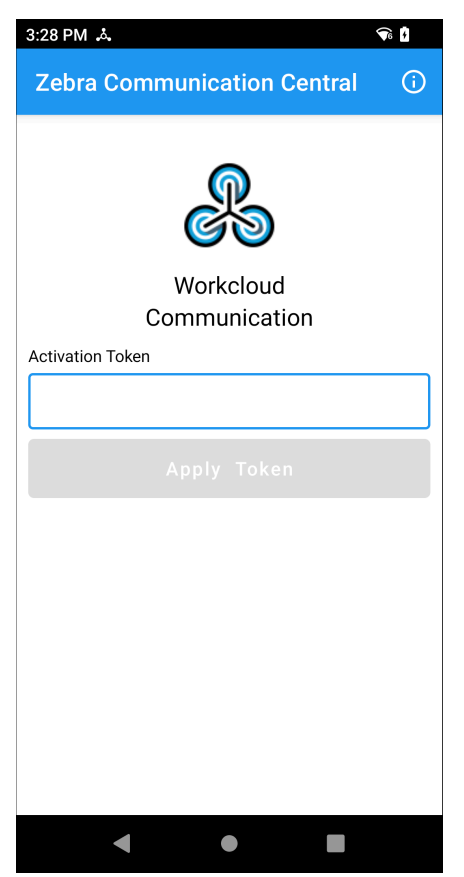

- **2.** Apply the token with one of the following methods:
	- Use the device to scan the QR code of the token from Workcloud Communication Provisioning Manager.
	- Enter the name of the token displayed above the QR code.
- **3.** Click **Apply Token**.

**4.** Zebra Communication Central displays a message if the token is valid or invalid.

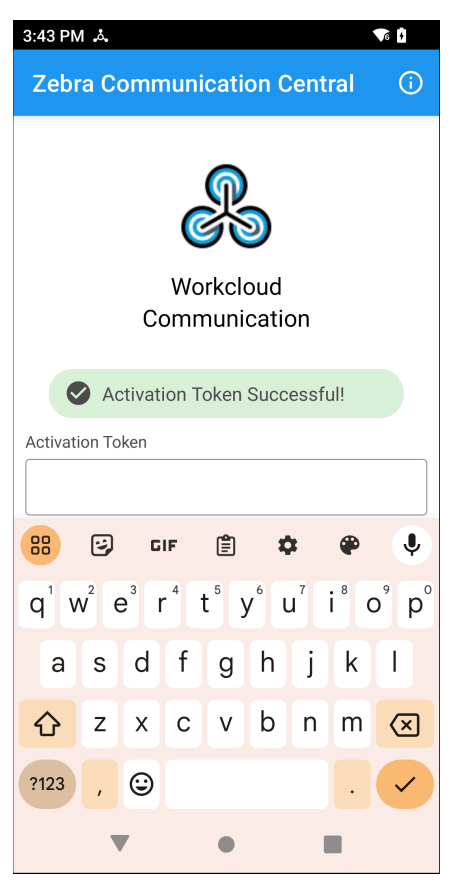

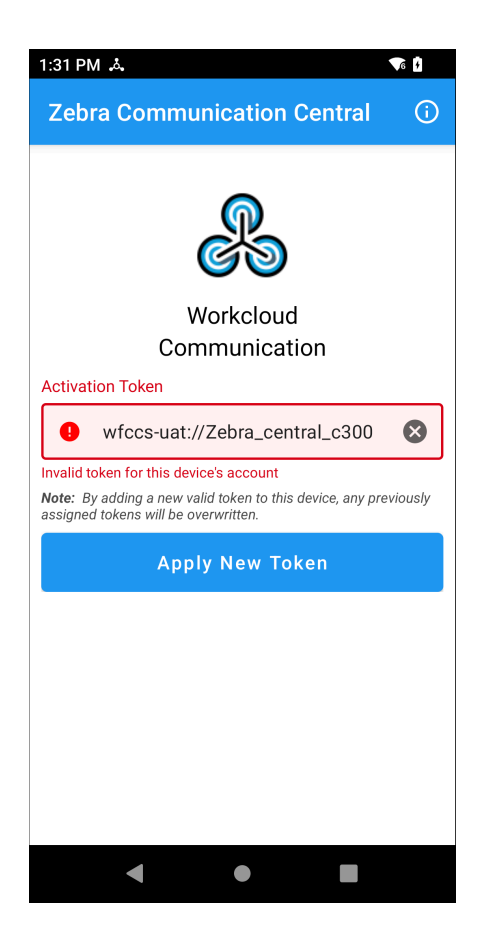

# **PTT Button Behavior**

The PTT button provides different capabilities according to the device configuration and if PTT Pro for Android and Workcloud Communication Enterprise Voice are both installed.

# <span id="page-10-0"></span>**PTT Button Behavior for Workcloud Communication Enterprise Voice**

The PTT button provides multiple functions in the Voice client.

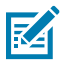

**NOTE:** Voice recognizes only Single Tap and Long Press events.

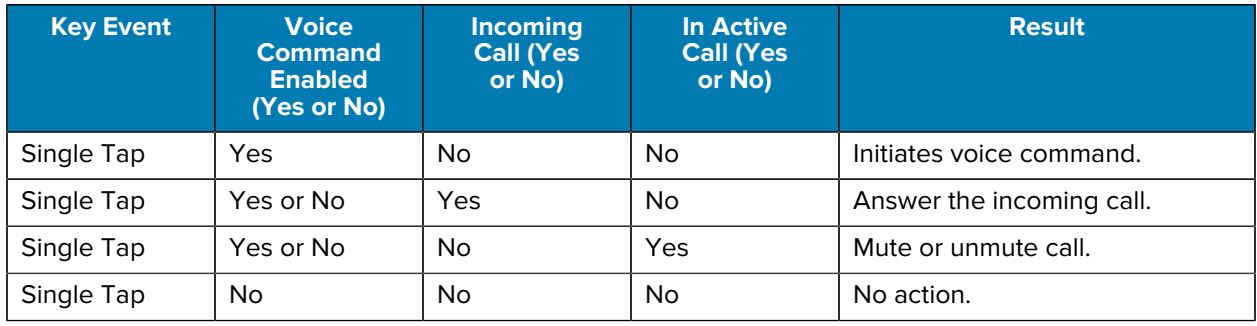

#### Table 3 Voice PTT Key Press Events

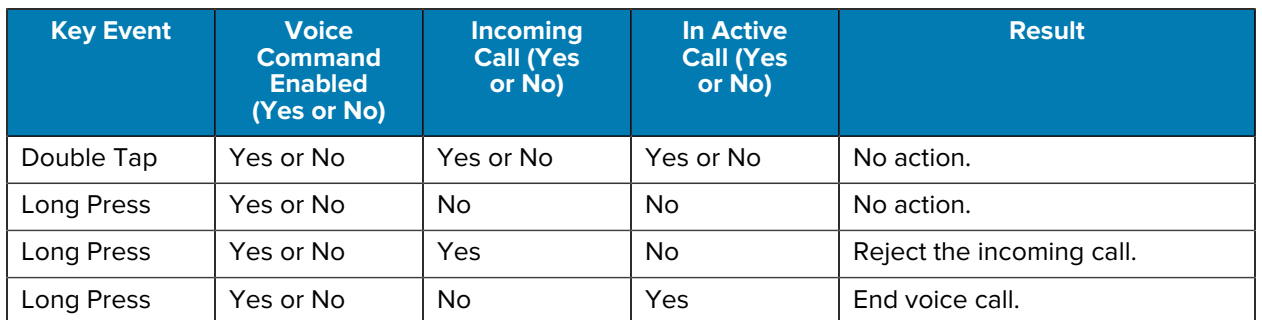

#### **Table 3** Voice PTT Key Press Events (Continued)

# <span id="page-11-0"></span>**PTT Button Behavior for PTT Pro for Android**

The PTT Button provides multiple functions for the PTT Pro for Android client. The configuration of the client determines available functions.

The following client configuration options affect the behavior of the PTT button.

#### **Voice Commands**

When Voice Commands are enabled, a single tap initiates a voice command. This occurs whether PTT Pro runs in the background or is the active application. If PTT Pro for Android is the active app and a contact is selected, a single tap initiates an ad-hoc call.

#### **Default Callee**

Tap

When Default Callee is enabled, a single tap or a long press initiates a PTT call to the default callee when PTT Pro for Android is in the foreground. When PTT Pro runs in the background a double tap initiates a call to the default callee if the user is not in a call.

#### **Enable Double Key Press Feature**

When the Double Key Press Feature is enabled, a double tap leaves the current call.

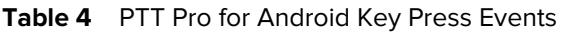

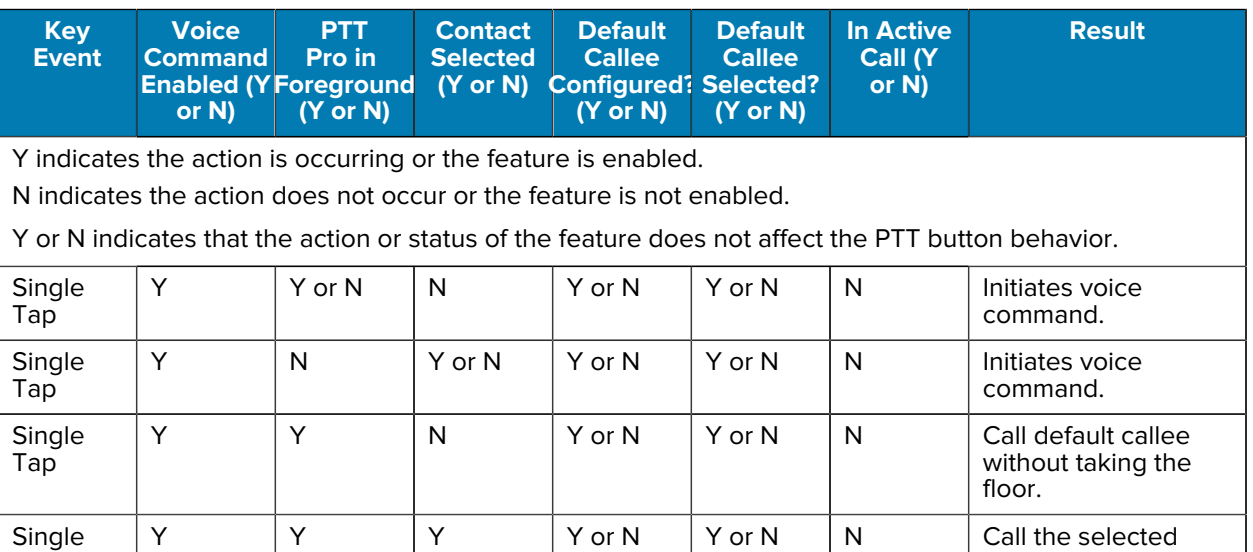

contact without taking the floor.

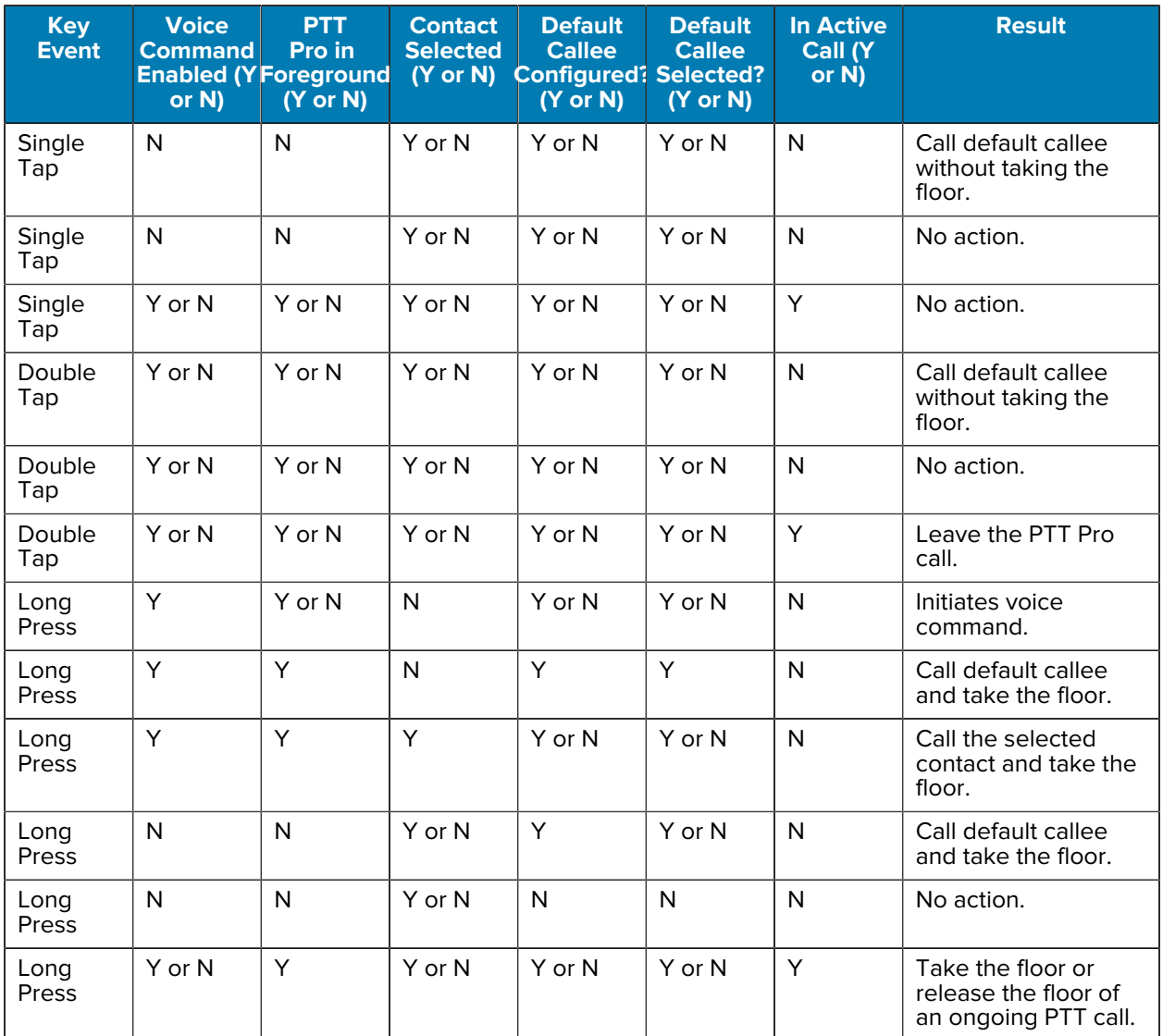

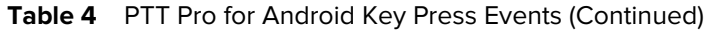

# **PTT Button Behavior for PTT Pro and Voice**

The PTT button provides multiple functions when PTT Pro for Android and Voice are installed on the same device.

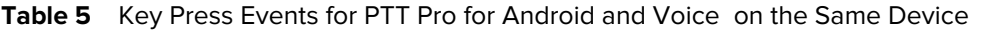

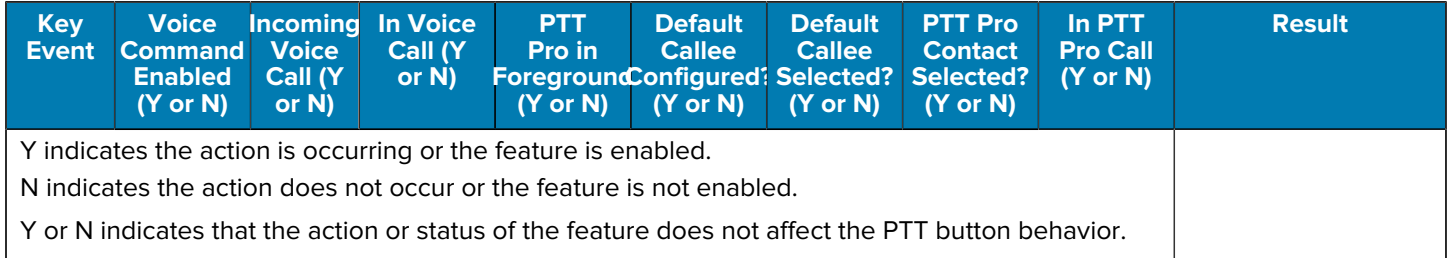

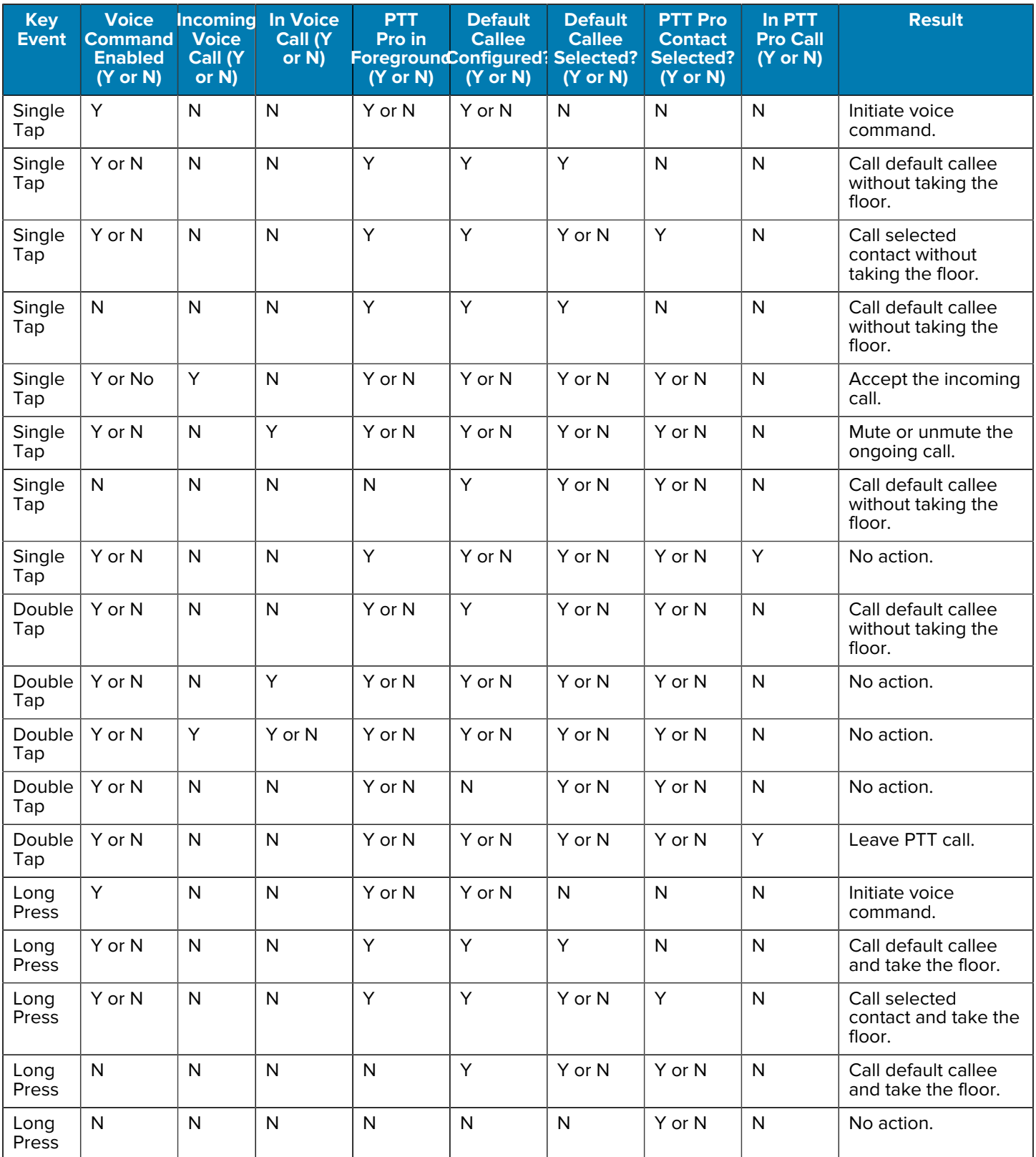

# **Table 5** Key Press Events for PTT Pro for Android and Voice on the Same Device (Continued)

| <b>Key</b><br>Event. | <b>Voice</b><br><b>Command</b><br><b>Enabled</b><br>(Y or N) | <b>Voice</b><br>Call (Y)<br>or N) | <b>Incoming In Voice</b><br><b>Call (Y)</b><br>or $N$ ) | <b>PTT</b><br>Pro in<br>ForegroundConfigured1Selected? Selected?<br>$(Y \text{ or } N)$ | <b>Default</b><br><b>Callee</b><br>$(Y \text{ or } N)$ | <b>Default</b><br><b>Callee</b><br>$(Y \text{ or } N)$ | <b>PTT Pro</b><br><b>Contact</b><br>$(Y \text{ or } N)$ | In PTT<br><b>Pro Call</b><br>$(Y \text{ or } N)$ | <b>Result</b>                      |
|----------------------|--------------------------------------------------------------|-----------------------------------|---------------------------------------------------------|-----------------------------------------------------------------------------------------|--------------------------------------------------------|--------------------------------------------------------|---------------------------------------------------------|--------------------------------------------------|------------------------------------|
| Long<br>Press        | Y or N                                                       | N                                 | N                                                       | ٧                                                                                       | Y or N                                                 | Y or N                                                 | Y or N                                                  | Υ                                                | Take or release the<br>floor.      |
| Long<br>Press        | Y or N                                                       | Υ                                 | Y or N                                                  | Y or N                                                                                  | Y or N                                                 | Y or N                                                 | Y or N                                                  | N                                                | Reject the incoming<br>voice call. |

**Table 5** Key Press Events for PTT Pro for Android and Voice on the Same Device (Continued)

# **Revision History**

Changes to this guide are listed below.

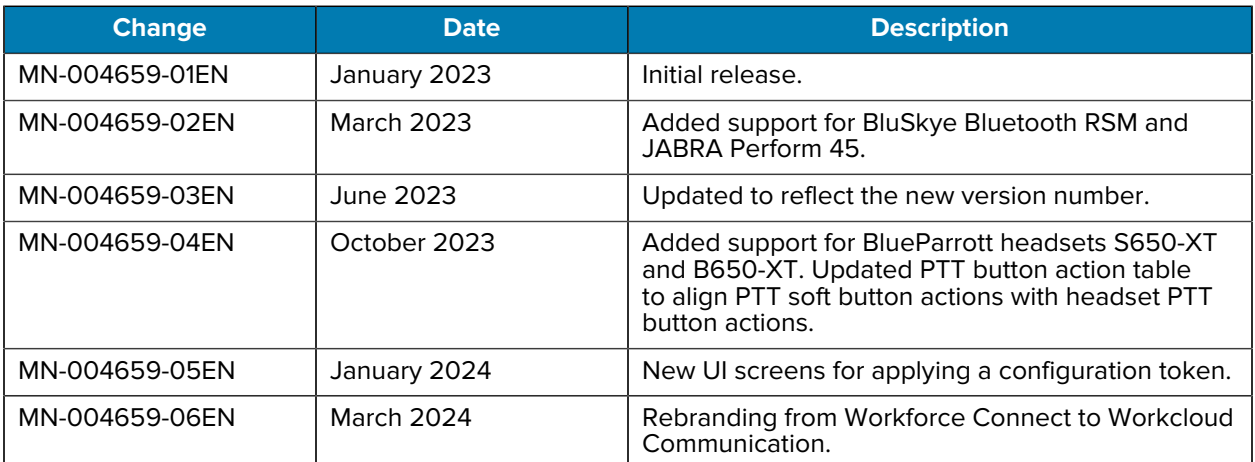

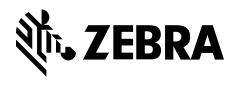

www.zebra.com